# **Guide for the Key Express Administrator**

The Key Express Administrator is the one to add new users, disable users, change securities and passwords for your Key Express account. When a new Key Express account is set up, Keystone assigns one person to be the administrator of the account (at the direction of the Dealer Principal). Keystone gives the Administrator a login and password to Key Express. When the Administrator logs in to the account, they then can add users as needed.

#### **Add New Users:**

Go to View Account (on the left menu)

You will see a chart of all of your users.

The first column lists your dealer account number

The second column lists the name of the user

The third, fourth and fifth column lists the title of the user, phone and email

The sixth column lists part of the user name. Every user name ends with @kxd.ext. Example: the first user listed here is W6795. Their full user name is actuall[y W6795@kxd.ext.](mailto:W6795@kxd.ext)

The seventh column will show if they are enabled or not

The eighth column allows you to change their password

The ninth column allows you to disable the log-in if the user no longer needs it

If you wish to add a regular Key Express user, click on the Add Contact person.

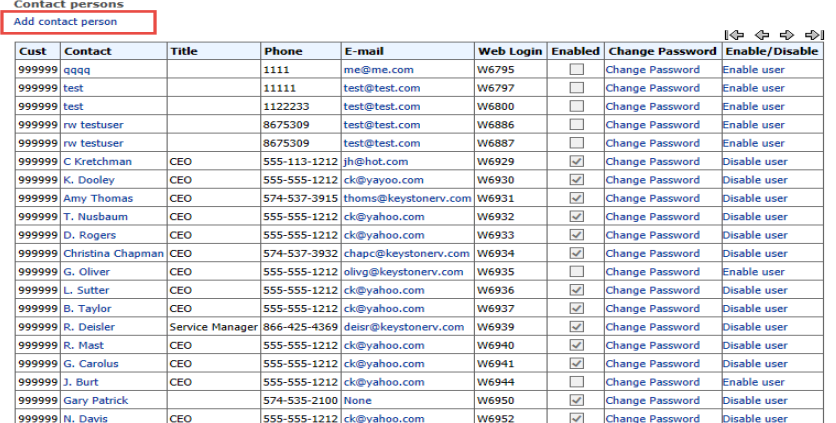

#### **Dealer sales person** dd sales persi

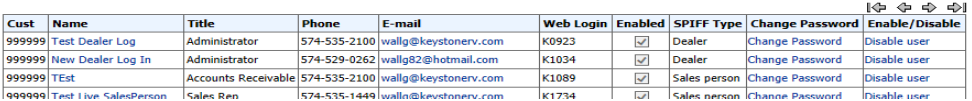

Another screen will open, allowing you to load information about this user.

This page will also give you the user name and password for the new user. Please write this down, as once the page is gone and the user is loaded, we can no longer see the password.

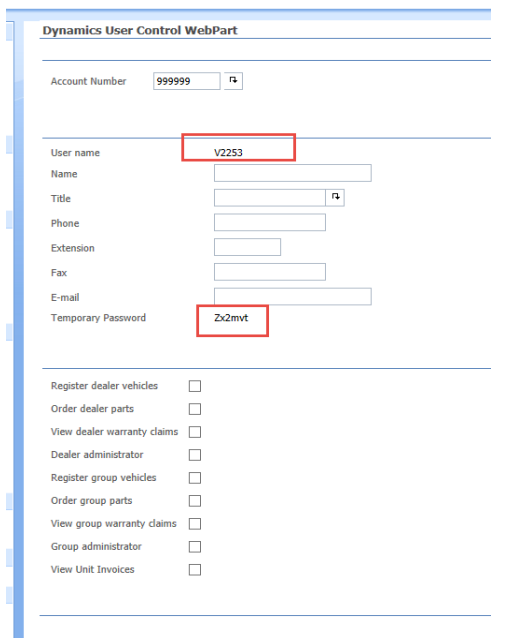

Complete the form and check the securities that this user needs.

Register Dealer Vehicles – gives rights to register the sold units for warranty.

Order Dealer parts – gives rights to order parts and see parts invoices and view account statement.

View Dealer Warranty claims – gives rights to request and view Pre-Authorizations and file and view Warranty Claims.

Administrator – gives rights to add new users, delete users, change passwords, change securities.

Register Group Vehicles – if you are part of a group of dealers (and set as a group through Keystone), this gives user the right to see all of the vehicles for all locations. They will be able to register units for any location.

Order group Parts – gives rights to order parts and see parts invoicing for any location within the group.

View group warranty claims – gives rights file and view claims for any of the locations in the group.

Group administrator – gives rights to add new users, delete users, change passwords, change securities for any user for any location within the group.

View Unit Invoices – when checked in addition to checking Order Parts, and Claims for grouped account, allows user to see unit invoices and MSRPs.

## **Click on add user**.

The system will come back and confirm that you have added the user and give you the username and password one more time.

**To add a Salesperson** (all Salespeople should be added so their name will appear on Warranty Registration Forms. Their login information will not be used unless your location has Salesperson Spiffs set up with your Keystone/Dutchmen rep**)**:

## Go to View Account

## Click on Add Salesperson

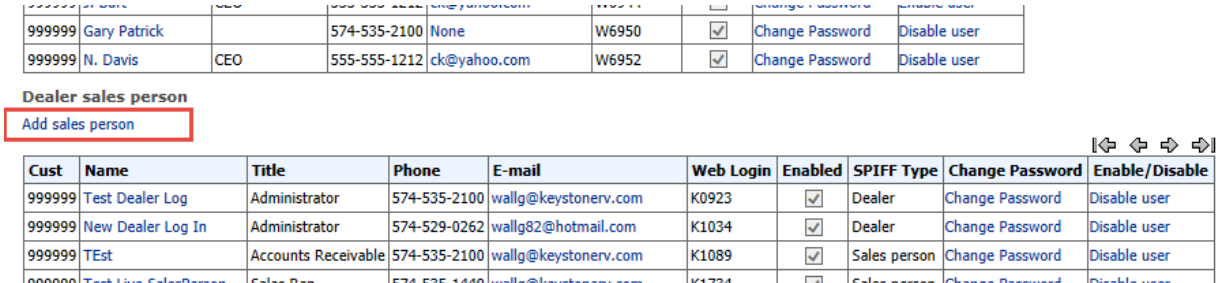

A form will open that is similar to a regular user, except the securities are different.

You have a choice to add as a salesperson or dealer.

Giving Salesperson securities allows the username to show on your registration form so you can record who sold the unit (this is mandatory on the registration). It also allows the person to claim Salesperson Spiffs – if your dealership has those set up through Keystone/Dutchmen Sales.

Giving Dealer securities allows the username to Claim Dealer Spiffs, if your dealership has those set up through Keystone/Dutchmen Sales.

Adding Group securities to either of these allows you register units to any of the salerspersons in multiple locations if your stores are "grouped" with Keystone.

Please note: Only 1 type of security can be assigned to a user name. Example: You cannot give a user Salesperson and Dealer securities. You can, however, give a user Salesperson and Group Salesperson Securities. If you want one person to be able to claim Salesperson Spiffs and Dealer Spiffs, they must have two separate logins.

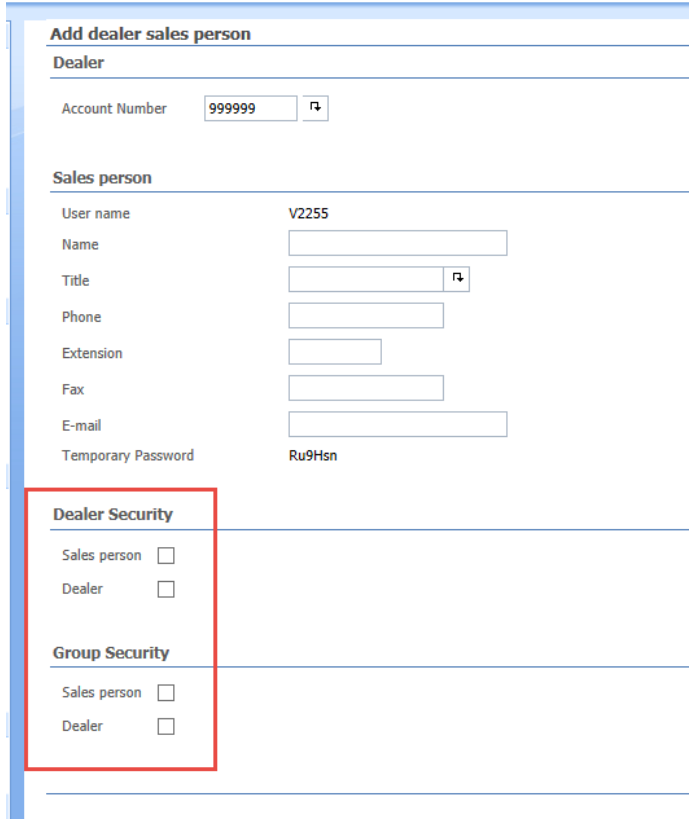

For questions regarding adding new users, changing securities or passwords, please call 877-886-7783.